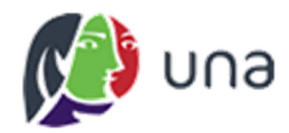

# Manual do Professor Orientador – TCC

# **Direito**

*Agosto de 2014*

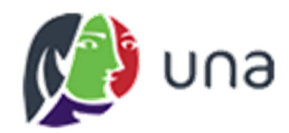

# Manual do Professor Orientador - TCC

# **Direito**

Agosto de 2014

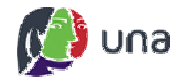

# Sumário

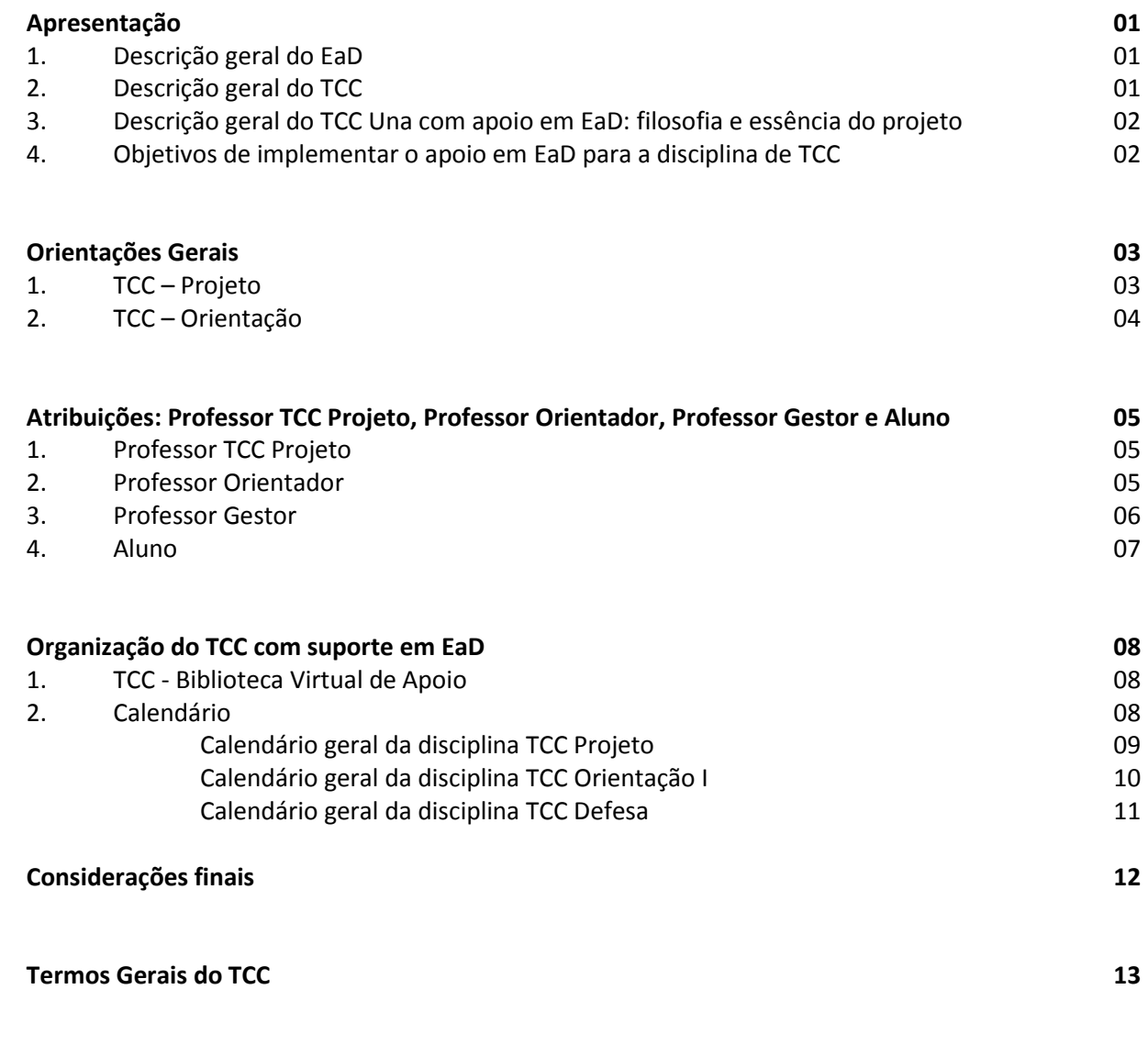

Tutorial de navegação no ambiente virtual de aprendizagem para a disciplina TCC Orientação 16

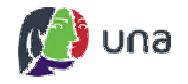

## Apresentação

#### 1. Descrição geral do EaD

Utilizando uma definição elaborada pelo próprio Ministério da Educação, a "Educação a distância é a modalidade educacional na qual [...] faz-se a utilização de meios e tecnologias de informação e comunicação. Essa modalidade é regulada por uma legislação específica e pode ser implantada na educação básica (educação de jovens e adultos, educação profissional técnica de nível médio) e na educação superior." (FONTE: MEC, 2014)

O Ensino a Distância é uma realidade na educação, não só no Brasil, mas em muitos outros países. Muitas universidades estão se desenvolvendo no ambiente virtual e diminuindo as diferenças e distâncias com o universo "off line". Tudo isto é um reflexo das importantes mudanças culturais decorridas em nossa sociedade, em que as informações têm encontrado facilidades para circularem no meio digital.

Ao pensar nisto, torna-se essencial investir em uma educação que possa garantir qualidade e acessibilidade, visto que a plataforma web diminui as distâncias e garante agilidade ao acesso ao conhecimento.

Para conhecer um pouco sobre os trabalhos desenvolvidos pelos professores e pela instituição, acesse o site http://ead.animaeducacao.com.br/.

#### 2. Descrição geral do TCC

O Trabalho de Conclusão de Curso, comumente abreviado como TCC, é uma atividade acadêmica e requisito obrigatório em alguns cursos, para a obtenção de título de bacharelado e/ou licenciatura. Trata-se da expressão textual do resultado de um trabalho investigativo, que pode ser apresentado como monografia, artigo, relatório analítico de pesquisa, projeto arquitetônico, produto prático, entre outros, conforme as diretrizes específicas de cada curso. É fundamental conhecer as regras do instituto / curso ao qual o Trabalho de Conclusão está vinculado, visto que cada um possui particularidades próprias, que podem ser consultadas na seção "Materiais específicos dos cursos" da Biblioteca Virtual de Apoio ao TCC (endereço: http://disciplinas.nucleoead.com.br/anima\_tcc).

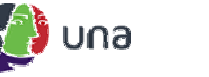

#### 3. Descrição geral do TCC Una com apoio em EaD: filosofia e essência do projeto

A presenca do Trabalho de Conclusão de Curso no ambiente virtual do Ensino a Distância (EaD) assegura a melhor qualidade na acessibilidade, permitindo que alunos e professores tenham maior agilidade na comunicação. Além disto, a presença do TCC nesse ambiente virtual garante:

- · Maior regularidade na relação entre aluno e professor;
- · Mais agilidade no acesso às informações da disciplina de TCC;
- · Melhor fluxo de informações entre a instituição, aluno e professor;
- · Mais qualidade na organização das atividades, que agora podem ser claramente dispostas em um ambiente em que aluno e professor podem acompanhá-las em tempo integral;
- Acesso a bibliotecas virtuais, com as normas gerais de TCC da Una, materiais de apoio metodológico e documentos específicos dos institutos / cursos.

#### 4. Objetivos de implementar o apoio em EaD para a disciplina de TCC

O objetivo de implementar o apoio ao TCC no ambiente virtual é, principalmente, garantir qualidade na produção dos textos dos trabalhos finais de graduação. Assim, não se trata de inibir o contato com os professores orientadores, mas permitir que todo o processo de construção possa ser cuidadosamente planejado num ambiente aberto e rico em informações que contribuem para o desenvolvimento do TCC.

Alunos e professores terão como suporte uma plataforma moderna, ágil e de fácil manuseio. Poderão postar, conversar e estudar em um ambiente que pode estar acessível em qualquer lugar com conexão com internet. Isso visa facilitar o trabalho de todos, oportunizando um amplo contato do aluno com seu professor orientador, facilitando também o trabalho do professor orientador no aspecto de transmitir informações e acompanhar a evolução do aluno.

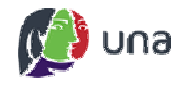

# Orientações Gerais

#### 1. TCC - Projeto

Por se tratar de uma disciplina de natureza inteiramente presencial, as atividades, reposições e todo o desenvolvimento da disciplina devem ser conduzidos pelo professor, que contará com uma ementa à disposição do aluno.

Para a aprovação na disciplina TCC Projeto, o aluno deverá cumprir todas as etapas exigidas pelo professor, além de apresenta, ao término da disciplina, um Pré-Projeto de TCC satisfatório, conforme as exigências do curso e do professor.

O plano de avaliação da disciplina obedece à seguinte distribuição de pontos:

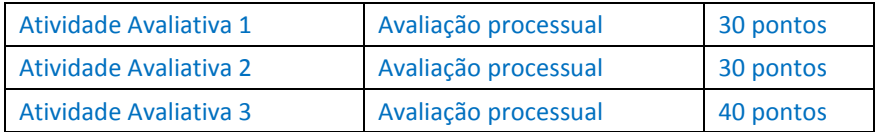

\* O detalhamento das etapas avaliativas pode ser encontrado nos materiais específicos do instituto/curso.

\*\* Não há Prova Alternativa na disciplina TCC Projeto.

\*\*\* Não há APD na disciplina TCC Projeto.

Encontra-se nesse documento, para consulta, o calendário geral da disciplina, sujeito a particularidades por instituto/curso, detalhadas nos manuais/editais/planos de ensino específicos.

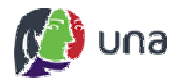

#### 2. TCC - Orientação I

Ao iniciar a disciplina de TCC - Orientação I, é fundamental que o aluno já tenha definido o Pré-Projeto de TCC e também um "Professor Orientador", que será escolhido ao término da disciplina de TCC – Projeto, segundo critérios e normas específicos de cada instituto/curso.

Todas as atividades devem ser cumpridas conforme estipulado no cronograma. Encontra-se nesse documento, para consulta, o calendário geral da disciplina, sujeito a particularidades detalhadas nos manuais / editais / planos de ensino específicos.

As atividades previstas no ambiente virtual de apoio têm data limite para sua conclusão. informadas no início de cada semestre pelo professor gestor da disciplina, e seu horário limite é o das 22h35 da data prevista; a perda desse prazo implica no não cumprimento da atividade.

O não cumprimento dos prazos e entregas resultarão em reprovação na disciplina. No caso da disciplina de TCC - Orientação I, não há reposição de atividades.

O plano de avaliação da disciplina obedece à seguinte distribuição de pontos:

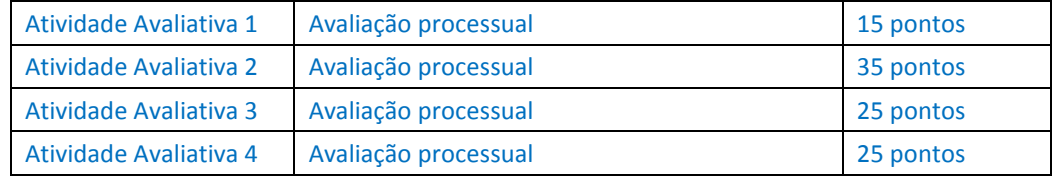

\* O detalhamento das etapas avaliativas pode ser encontrado nos materiais específicos do instituto/curso.

\*\* Não há Prova Alternativa na disciplina TCC Orientação.

\*\*\* Solicitações de APD em TCC Orientação devem ser encaminhadas ao Colegiado de Curso, que decidirá sobre sua pertinência.

#### 3. TCC - Defesa

Todas as atividades devem ser cumpridas no cronograma estipulado. Encontra-se nesse documento, para consulta, o calendário geral da disciplina, sujeito a particularidades detalhadas nos manuais / editais / planos de ensino específicos.

As atividades previstas no ambiente virtual de apoio têm data limite para sua conclusão, informadas no início de cada semestre pelo professor gestor da disciplina, e seu horário limite é o das 22h35 da data prevista; a perda desse prazo implica no não cumprimento da atividade.

O não cumprimento dos prazos e entregas resultarão em reprovação na disciplina. No caso da disciplina de TCC - Defesa, não há reposição de atividades.

O plano de avaliação da disciplina obedece à seguinte distribuição de pontos:

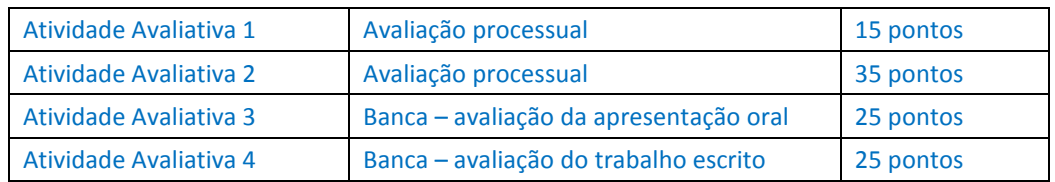

\* O detalhamento das etapas avaliativas pode ser encontrado nos materiais específicos do instituto/curso.

\*\* Não há Prova Alternativa na disciplina TCC Orientação.

\*\*\* Solicitações de APD em TCC Orientação devem ser encaminhadas ao Colegiado de Curso, que decidirá sobre sua pertinência.

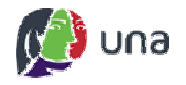

# Atribuições: Professor Pré-Projeto, Professor Orientador, **Professor Gestor e Aluno**

Para que o novo ambiente e a nova metodologia da disciplina de TCC possam alcançar os melhores resultados, é importante a reestruturação dos papeis dos envolvidos na condução do TCC.

#### 1. Professor TCC Projeto

O trabalho de TCC, antes de ser desenvolvido com suporte do ambiente virtual de apoio, terá uma etapa presencial, com aulas presenciais. Metodologia, ética, fundamentação teórica e outras discussões serão conduzidas pelo Professor de Pré-Projeto. A condução deve ter como objetivo a produção de um pré-projeto, que servirá de base para a elaboração do TCC.

As aulas presenciais são desenvolvidas a partir do conteúdo programático proposto, subdividido em semanas letivas, descrito no Plano de Ensino; o calendário geral encontra-se disponível para consulta neste documento.

O professor da disciplina TCC Projeto indicará, para o aluno, o professor orientador que será, no TCC Orientação, responsável pelo acompanhamento e orientação da condução da pesquisa.

Quando pertinente, o professor orientador apoiará o(s) aluno (s) no processo de submissão do trabalho aos comitês de ética, com antecedência.

#### 2. Professor Orientador

Após o aluno passar pela etapa "TCC – Projeto", deve ser matriculado na disciplina seguinte, correspondente à etapa "TCC – Orientação". É nessa etapa que as atividades serão conduzidas com apoio do ambiente virtual. A responsabilidade do "Professor Orientador" é garantir a produção do Trabalho de Conclusão do Curso dentro dos padrões estabelecidos pelo instituto/curso, proporcionando aos alunos a realização das atividades e o cumprimento de todas as etapas e prazos, mantendo uma regularidade no contato por meio do suporte das ferramentas do sistema de Ensino a Distância.

Compete ao professor orientador:

- Acompanhar o trabalho de seus orientandos, bem como o efetivo desempenho dos mesmos, além da indicação dos caminhos para se encontrar soluções aos problemas inerentes ao mesmo.
- Examinar os relatórios / versões parciais postadas por seus orientandos e apresentar suas considerações
- Orientar / registrar orientações ao aluno em ambiente virtual (plataforma EAD).

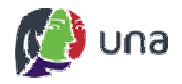

- Inserir obrigatoriamente comentários (em campo específico da plataforma) em momentos pré-definidos no calendário do TCC.
- · Avaliar o processo de construção do TCC.
- · Autorizar (liberar) o aluno para apresentação do TCC à banca, sendo essa autorização feita obrigatoriamente em ambiente virtual, por meio de comentário na plataforma EAD.
- Participar das defesas de TCC para as quais estiver designado, em especial as de seus orientandos.
- Presidir as sessões de defesa de TCC de seus orientandos, redigir e assinar as atas.
- Repassar ao professor gestor as notas aferidas por seus orientandos no prazo estipulado.

#### Atenção:

- Compõe o grupo de orientadores do TCC o professor pertencente ao quadro docente da Instituição, com experiência em orientação e publicação de trabalhos científicos.
- A substituição do professor orientador, por interesse de uma das partes, deve ser solicitada ao professor gestor da disciplina, que avaliará os motivos da solicitação, e deferirá ou não o pedido.
- Somente o professor orientador poderá orientar o trabalho. O professor gestor não possui o papel de orientar a pesquisa.

#### 3. Professor Gestor:

Trata-se do professor responsável por orientar, coordenar e regulamentar as ações e atividades desenvolvidas por alunos e professores orientadores no ambiente virtual de apoio. A atuação se dá na etapa "TCC - Orientação", trabalhando para que o cronograma (prazos) e as atividades sejam realizados com normalidade, bem como a comunicação entre os envolvidos.

Compete ao professor gestor:

- Detalhar aos alunos matriculados a organização e o cronograma da disciplina;
- Sanar eventuais dúvidas dos alunos em relação à disciplina;
- Gerenciar todo o processo de desenvolvimento da pesquisa, por meio da plataforma EAD;
- Acompanhar, pelo sistema, o andamento das atividades previstas;
- Acompanhar as postagens, tanto de alunos, como de professores orientadores;
- Comunicar as partes, casos as atividades previstas não sejam cumpridas;
- Quando pertinente, verificar a postagem da documentação e protocolos da pesquisa ao  $\bullet$ comitê de ética;
- · Quando pertinente, emitir parecer relativo à postagem da documentação e protocolos, em ambiente virtual (plataforma EAD), para o aluno e professor orientador;
- Agendar e divulgar as bancas de TCC;
- Lançar as notas referentes ao processo de avaliação do TCC.

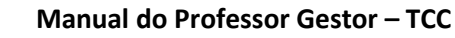

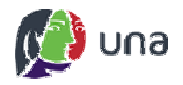

#### 4. Aluno (s)

Compete ao (s) aluno (s):

- $\bullet$ Definir um problema de pesquisa/tema de trabalho de relevância para a sua área, bem como a abordagem metodológica de condução do seu trabalho;
- · Elaborar a construção do projeto e o produto final do TCC;
- Realizar as atividades obrigatórias referentes ao processo de orientação do TCC;
- Estabelecer contato com os professores gestor e orientador;
- · Postar em ambiente virtual (plataforma EAD) as diversas versões de construção do TCC, a fim de que sejam avaliadas e orientadas pelo professor orientador;
- Ler os termos gerais do TCC, a fim de que tenha ciência de toda a normalização  $\bullet$ relacionada;
- Registrar o "aceite" em ambiente virtual (plataforma EAD), caso concorde com as normas;
- Encaminhar, inserir, disponibilizar a documentação necessária para a realização do TCC;
- Quando pertinente: submeter o projeto ao Comitê de Ética, e postar nos momentos estabelecidos no calendário, os protocolos de submissão e pareceres do Comitê;
- · Cumprir os prazos de todas as atividades (as datas serão divulgadas no início do semestre). No caso das atividades que precisam ser postadas na plataforma EAD, o horário estabelecido para encerramento de todas as postagens é 22h35min de cada data definida, após o qual sistema é programado para encerrar a atividade;

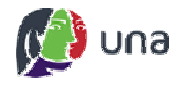

# Organização do TCC com suporte em EaD

O TCC com suporte em EaD foi organizado em modelos diferentes. O principal objetivo é respeitar as diferenças metodológicas que existem em cada área do conhecimento. A seguir, o aluno poderá conhecer o calendário geral de atividades do modelo no qual está matriculado e as particularidades que envolvem o construto do seu Trabalho de Conclusão de Curso.

#### 1. TCC - Biblioteca Virtual de Apoio

Essa biblioteca virtual, que serve de apoio ao aprendizado presencial, permite que o aluno acesse materiais de consulta para a construção do seu trabalho de conclusão de curso. Ela comporta materiais importantes, sejam específicos ou gerais, para os alunos de qualquer um dos cursos de graduação ofertados pela instituição.

O acesso se dá pelo endereço: http://disciplinas.nucleoead.com.br/anima tcc. A seguir, um resumo dos principais documentos disponíveis:

#### Materiais gerais

- · Editais e/ou documentos de consulta, para auxiliar na elaboração do TCC;
- Comitês de Ética em pesquisa com animais;
- Comitês de Ética em Pesquisa com seres humanos;
- · Materiais de apoio em Metodologia de Pesquisa.

#### Materiais específicos dos cursos

Editais e/ou documentos de consulta para auxílio à elaboração do TCC, segundo as orientações específicas de cada curso.

#### 2. Calendário

A seguir, encontram-se os calendários gerais das disciplinas TCC Projeto e TCC Orientação, sujeitos às particularidades por instituto/curso, detalhadas nos manuais/editais/planos de ensino específicos.

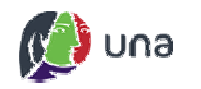

# Calendário geral da disciplina TCC Projeto

(SUJEITO A PARTICULARIDADES DETALHADAS NOS MANUAIS / EDITAIS / PLANOS DE ENSINO ESPECÍFICOS)

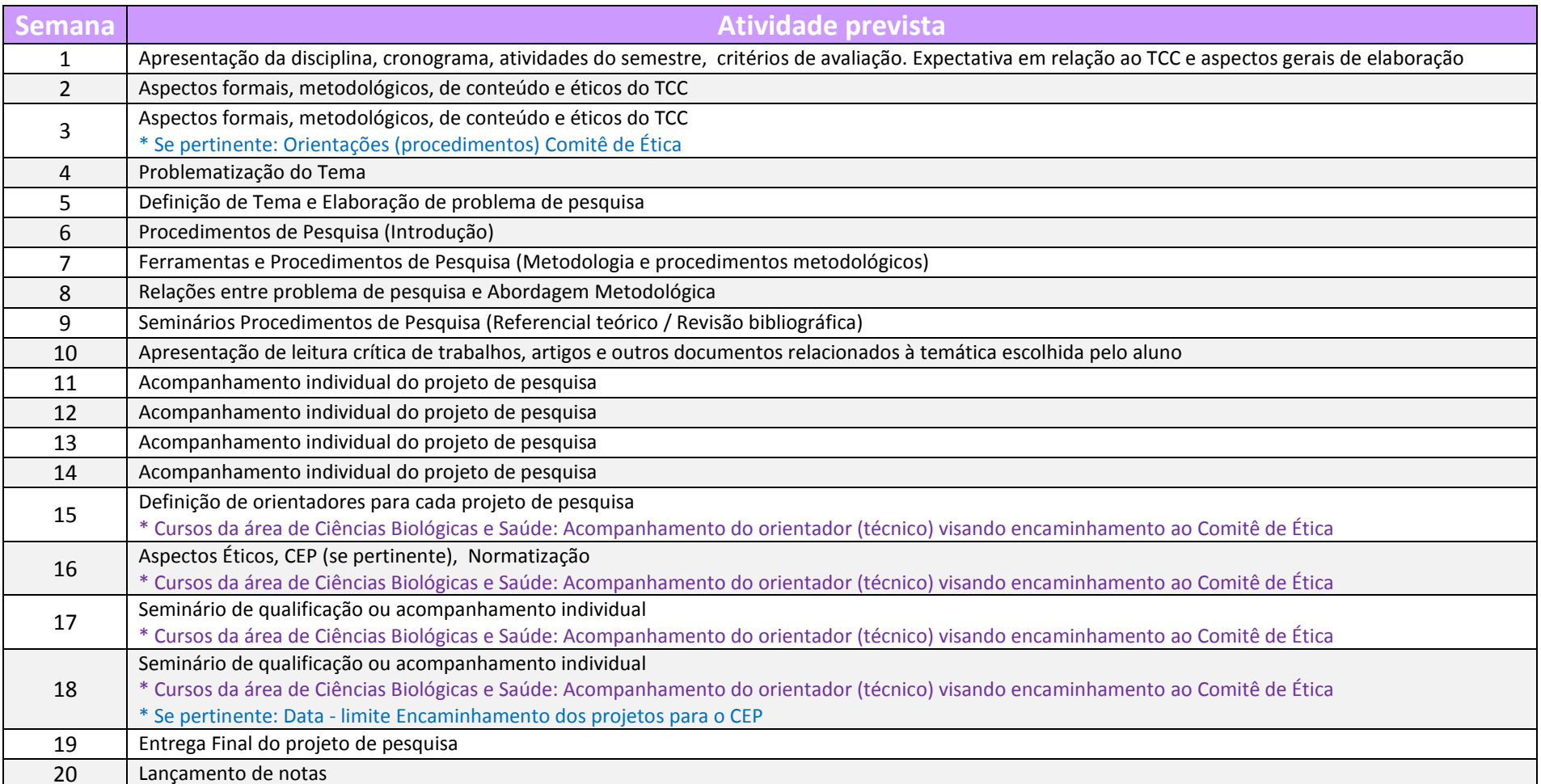

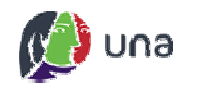

# Calendário geral da disciplina "TCC Orientação I: Direito"

(SUJEITO A PARTICULARIDADES DETALHADAS NOS MANUAIS / EDITAIS / PLANOS DE ENSINO ESPECÍFICOS)

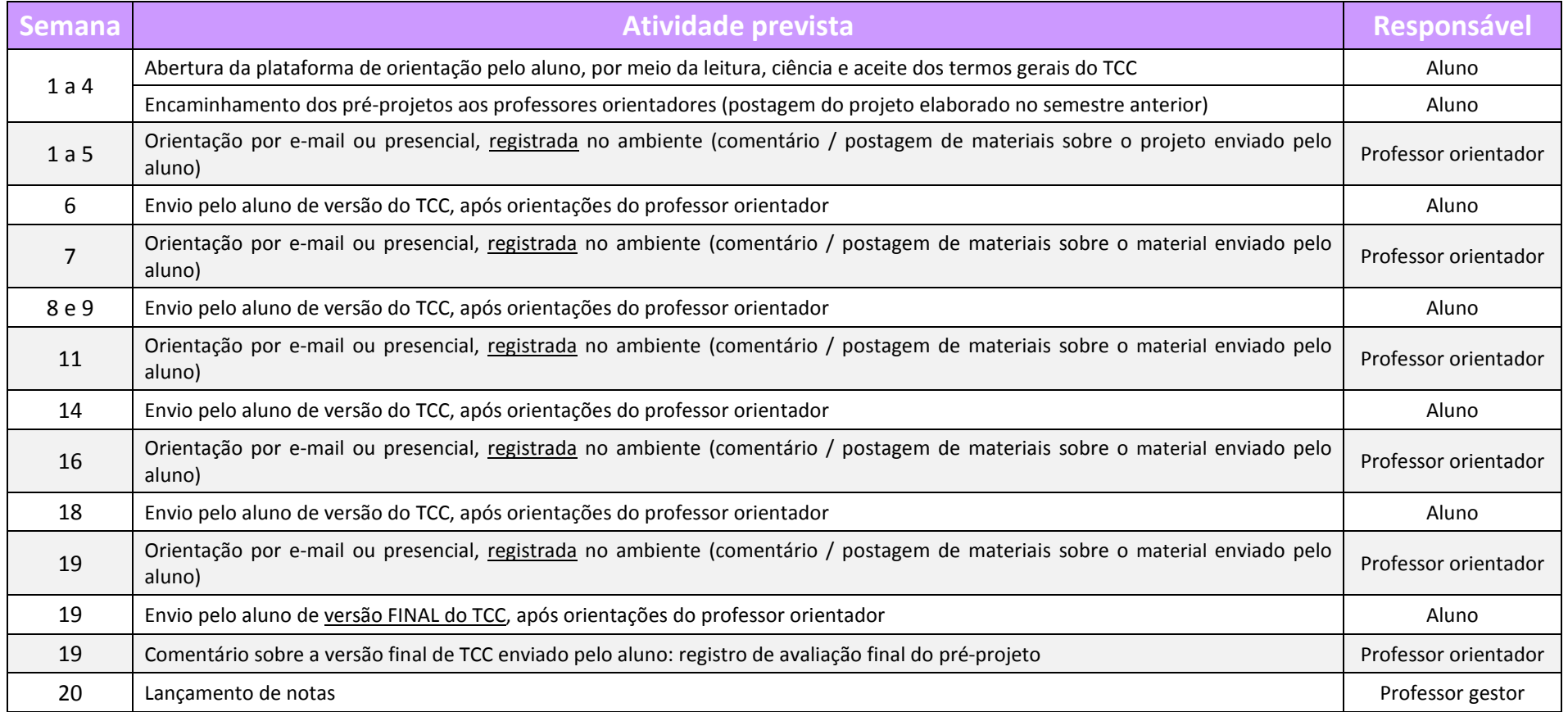

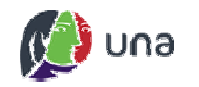

# Calendário geral da disciplina "TCC Defesa"

(SUJEITO A PARTICULARIDADES DETALHADAS NOS MANUAIS / EDITAIS / PLANOS DE ENSINO ESPECÍFICOS)

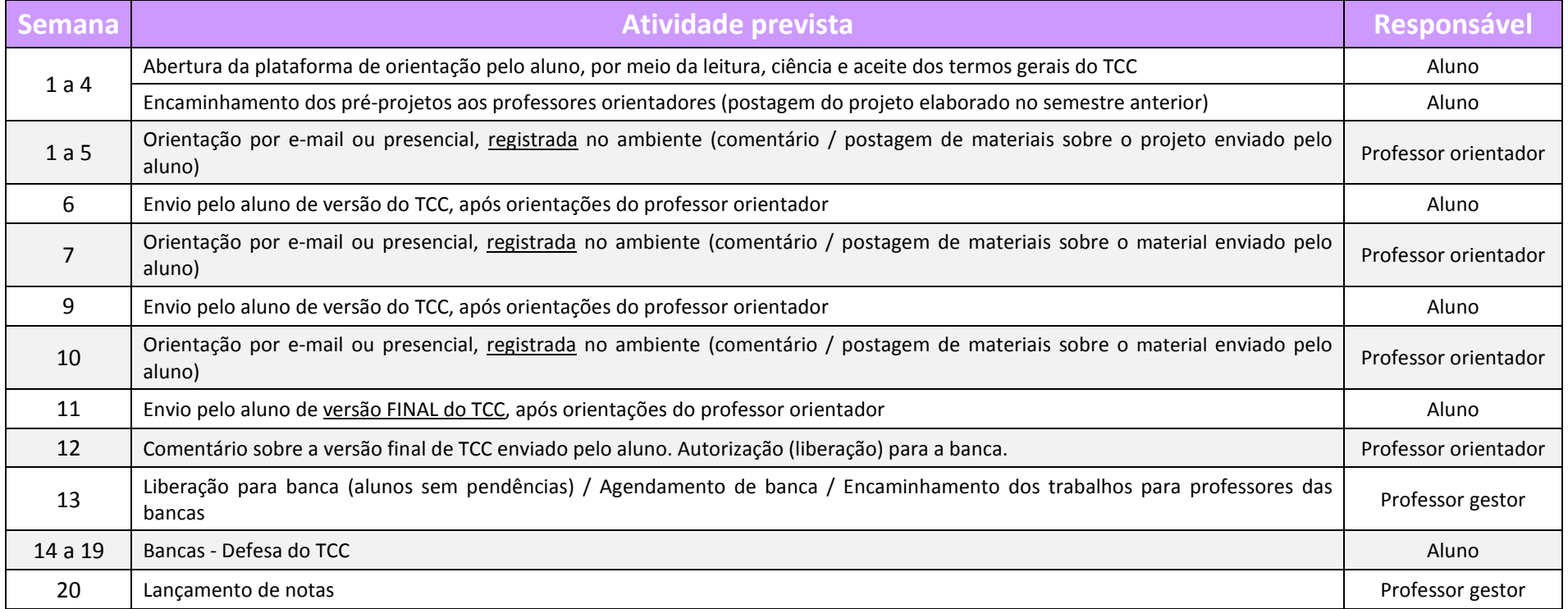

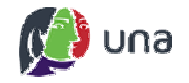

# **Considerações finais**

Disponibilizar os recursos da Educação a Distância no ambiente virtual de apoio tem como proposta garantir para alunos e professores um contato mais amplo, que pode funcionar em diferentes lugares, para além do contato presencial que, quando necessário e acordado entre as partes, constitui também parte do processo.

Esse suporte oportuniza maior fluidez na produção do trabalho, no qual dúvidas podem ser solucionadas em um ambiente ágil, dinâmico e de fácil manuseio.

Coordenadores de curso, professores, especialistas em Educação a Distância e a equipe acadêmica da Una contribuíram ativamente para a construção dessa nova metodologia e das ferramentas de apoio para o TCC.

Para garantir a excelência no funcionamento desse canal, contamos com sua observação e considerações. O diálogo estará aberto para que você possa colaborar, o que vai garantir para toda a comunidade acadêmica Una uma ferramenta ainda melhor.

Em caso de qualquer dúvida ou problema, você pode encaminhar um e-mail para tcc.ead@una.br.

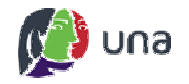

### **Termos Gerais do TCC**

#### TERMOS GERAIS DOS TRABALHOS DE CONCLUSÃO DE CURSO **CURSOS DE GRADUAÇÃO CENTRO UNIVERSITÁRIO UNA**

#### **I - DO CUMPRIMENTO DAS ATIVIDADES PREVISTAS**

É de responsabilidade dos alunos o cumprimento das atividades obrigatórias referentes ao processo de orientação do TCC.

Também é de responsabilidade dos alunos o encaminhamento de documentos complementares, quando solicitados e pertinentes.

O cumprimento dos prazos previstos para as atividades obrigatórias referentes ao processo de orientação do TCC se constitui como elemento integrante da avaliação processual, sendo vetado o encaminhamento das mesmas após os prazos estipulados.

#### II - DO PROCESSO DE ORIENTAÇÃO

O professor orientador é o responsável pelo efetivo acompanhamento do desempenho do aluno durante a realização do TCC.

A definição da metodologia do processo de orientação é de inteira autonomia do professor orientador, cabendo ao mesmo comunicá-la aos alunos orientandos.

As atividades obrigatórias referentes ao processo de orientação do TCC constituem-se como elemento central desse processo.

Em caso de desistência do aluno da elaboração das atividades referentes ao trabalho de conclusão de curso, o mesmo deve comunicar imediatamente ao professor orientador e ao professor gestor do TCC.

Em caso de necessidade de mudança do tema do trabalho e/ou do orientador, a solicitação fundamentada deve ser encaminhada ao professor gestor de TCC, que avaliará sua pertinência e possibilidade.

#### III - DAS NORMAS SOBRE PLÁGIO

A constatação de plágio ou qualquer outro procedimento que caracterize não autoria por parte dos alunos resultará em reprovação e encaminhamento às providências legais, conforme Portaria UNA 01/2010 - Trabalho de Conclusão de Curso.

Encontra-se disponível para consulta pelos alunos, na biblioteca virtual de apoio ao TCC, manual sobre direitos autorais e plágio.

#### IV - DA SUBMISSÃO DO PROJETO A COMITÊ DE ÉTICA EM PESQUISA

As propostas de prática investigativa que envolvam diretamente seres humanos ou animais devem ser submetidas, quando pertinente, à apreciação do Comitê de Ética em Pesquisa com Seres Humanos ou do Comitê de Ética em Pesquisa com Animais.

Encontram-se disponível para consulta pelos alunos, na biblioteca virtual de apoio ao TCC, as legislações específicas, bem como orientações sobre os procedimentos necessários para a submissão dos projetos para análise desses Comitês.

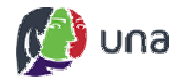

A não submissão dos projetos a esses Comitês, quando considerada necessária e pertinente, será considerada inadimplência dos alunos com relação aos Termos Gerais do TCC, sendo cabível a não autorização do trabalho para a Banca de Avaliação.

#### V-DO FORMATO DO TRABALHO FINAL

O trabalho deverá ser elaborado nas normas da ABNT, APA ou Vancouver, conforme estipulado nos documentos de orientação específicos de cada curso / Instituto.

O formato do trabalho final e suas particularidades também se encontram descritos nesses documentos.

Encontram-se disponível para consulta pelos alunos, na biblioteca virtual de apoio ao TCC. os documentos e formulários específicos de cada curso / Instituto.

#### VI - DO ENVIO DA VERSÃO FINAL DO TRABALHO

O cumprimento dos prazos previstos para o envio da versão final do trabalho deve ser rigorosamente obedecido.

O descumprimento desses prazos implica em reprovação automática na disciplina de TCC.

A versão final do trabalho, que será encaminhada à Banca Examinadora, deve ser submetida no formato PDF.

Após o envio da versão final, não será aceita a substituição ou qualquer modificação do teor do TCC, sendo facultada, contudo, a apresentação de simples errata.

Encontram-se disponível para consulta pelos alunos, na biblioteca virtual de apoio ao TCC, os documentos e resoluções específicos de cada curso / Instituto.

#### VII - DO PROCESSO DE AVALIAÇÃO

O professor orientador irá avaliar processualmente o trabalho de seu (s) orientando (s) ao longo do semestre.

> Nos casos de trabalhos finais que não atendam os requisitos mínimos exigidos de um projeto acadêmico-científico, ou nos quais seja comprovado plágio ou fraude acadêmica, o orientador terá autonomia para não autorizar a avaliação do trabalho em banca, estando o mesmo reprovado.

O professor gestor também fará o acompanhamento do processo de construção do trabalho, avaliando processualmente o cumprimento de todas as atividades inerentes ao processo de orientação.

> Nos casos de trabalhos finais que não atendam os requisitos mínimos das atividades inerentes ao processo de orientação, sobretudo no tocante aos encaminhamentos e trâmites referentes aos Comitês de Ética em Pesquisa (com Seres Humanos ou Animais), o professor gestor terá autonomia para não autorizar a avaliação do trabalho em banca, estando o mesmo reprovado.

Encontram-se disponível para consulta pelos alunos, na biblioteca virtual de apoio ao TCC, os critérios de avaliação específicos de cada curso / Instituto, bem como orientações sobre os procedimentos necessários para a submissão dos projetos para análise desses Comitês.

#### Para a disciplina TCC não existe a possibilidade de recuperação em "Prova Alternativa".

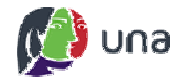

#### VIII - DA BANCA EXAMINADORA

Só serão submetidos à avaliação pela Banca Examinadora trabalhos que tenham sido previamente autorizados pelo professor orientador e pelo professor gestor do TCC.

> Nos casos de trabalhos finais que não atendam os requisitos mínimos exigidos de um projeto acadêmico-científico, ou nos quais seja comprovado plágio ou fraude acadêmica, o orientador terá autonomia para não autorizar a avaliação do trabalho em banca, estando o mesmo reprovado.

> Nos casos de trabalhos finais que não atendam os requisitos mínimos das atividades inerentes ao processo de orientação, sobretudo no tocante aos encaminhamentos e trâmites referentes aos Comitês de Ética em Pesquisa (com Seres Humanos ou Animais), o professor gestor terá autonomia para não autorizar a avaliação do trabalho em banca, estando o mesmo reprovado.

As datas, horários e locais das sessões públicas de defesa serão definidos pelo professor gestor de TCC.

O aluno reprovado pela banca examinadora (avaliação do trabalho escrito e da apresentação em sessão pública) deverá matricular-se novamente na disciplina.

A avaliação do trabalho escrito será realizada pela Banca Examinadora de acordo com o formato e particularidades previstos nos documentos de orientação específicos de cada curso / Instituto, e será avaliada em 25 (vinte e cinco) pontos.

A apresentação oral do trabalho, em sessão pública, deverá ser feita pelos alunos à Banca Examinadora de acordo com o formato e tempo previstos nos documentos de orientação específicos de cada curso / Instituto, e será avaliada em 25 (vinte e cinco) pontos.

> No caso de trabalhos em grupo, a nota dessa etapa será atribuída ao grupo, exceto para os alunos que não comparecerem à apresentação.

Encontram-se disponível para consulta pelos alunos, na biblioteca virtual de apoio ao TCC, os documentos e formulários específicos de cada curso / Instituto.

#### IX - DOS REGULAMENTOS E NORMAS ESPECÍFICOS DO CURSO / INSTITUTO

Documentos, formulários, critérios de avaliação, instruções, normatizações específicas de cada curso / Instituto encontram-se disponível para consulta pelos alunos, na biblioteca virtual de apoio ao TCC.

#### X - DOS CASOS OMISSOS

Os casos omissos serão decididos pela Coordenação do Curso e pelo Colegiado do Curso, de acordo com as normas do Centro Universitário Una e as disposições legais aplicáveis.

Belo Horizonte, iunho de 2014.

Núcleo Acadêmico da Reitoria **Centro Universitário Una** 

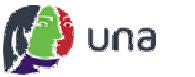

# **TCC - Tutorial para o Professor Gestor**

#### A. Inclusão dos usuários

O professor gestor será o professor indicado para a disciplina TCC. Será necessário incluir os professores orientadores no ambiente da disciplina. Para isso, basta:

#### 1. Adminstração do curso / Usuários / Inscrição de usuários.

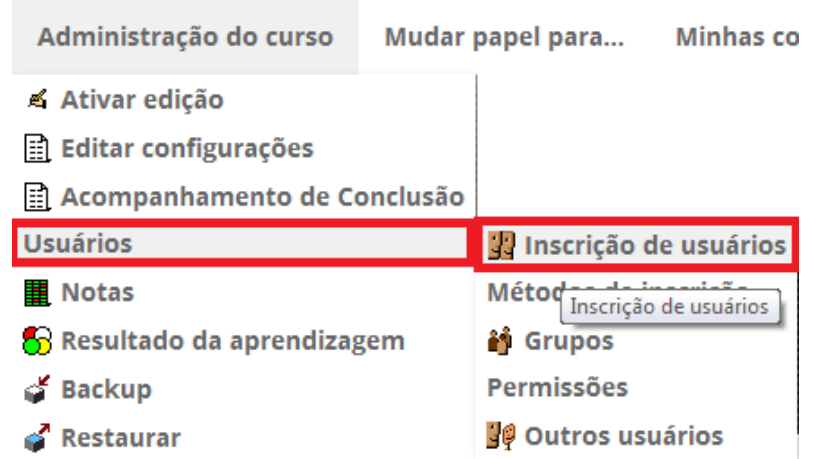

#### 1.1. Clicar em Inscrever usuários.

- 1.2. Será aberta uma tela para indicação do usuário. Nesta tela em Designar funções indicar a função de Tutor (Os professores orientadores deve ter a função de tutores no ambiente virtual da disciplina TCC).
- 1.3.Em Busca, informar o nome ou login do professor orientador. Acionar o Enter do teclado para realizar a busca. (Atenção: Caso o ambiente envie alguma mensagem antes de apresentar o usuário, basta clicar em ok para continuar).
- 1.4. Será apresentada a listagem com o nome do professor orientador. Clicar em Inscrição para selecionar o usuário.
- 1.5. Clicar em Concluir a inscrição de usuários para confirmar a inclusão.

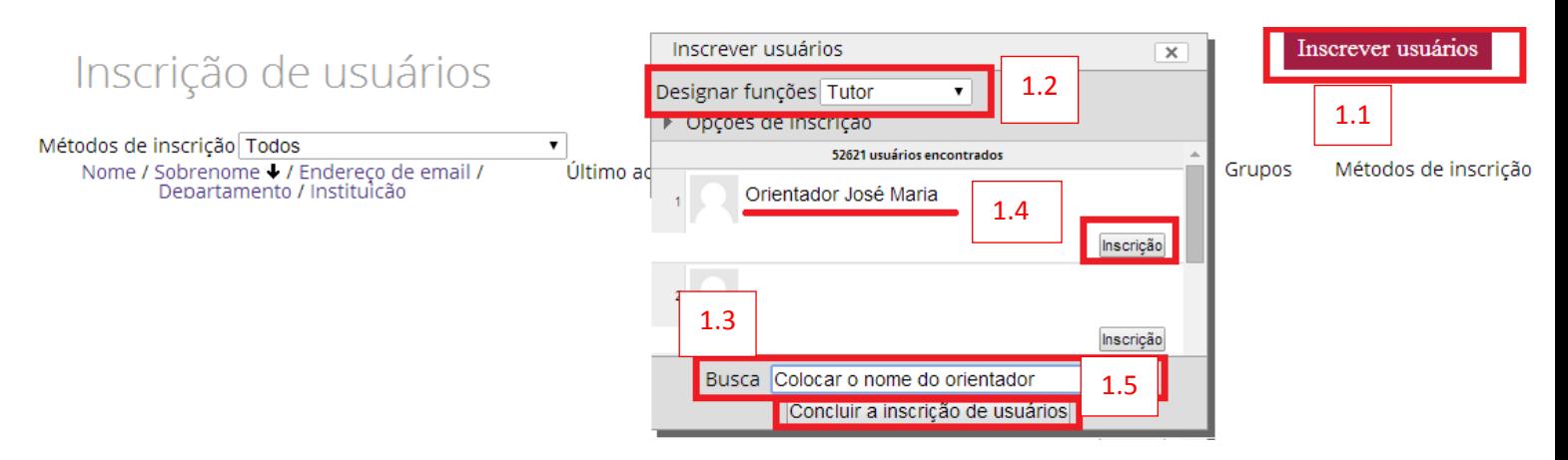

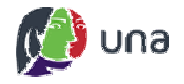

#### B. Criação dos Grupos de Orientação:

É papel do professor gestor a criação e a manutenção dos grupos de orientação, onde devem ser vinculados os professores orientadores aos alunos orientandos. Para este processo basta acessar:

#### 2. Adminstração do curso / Usuários / Grupos.

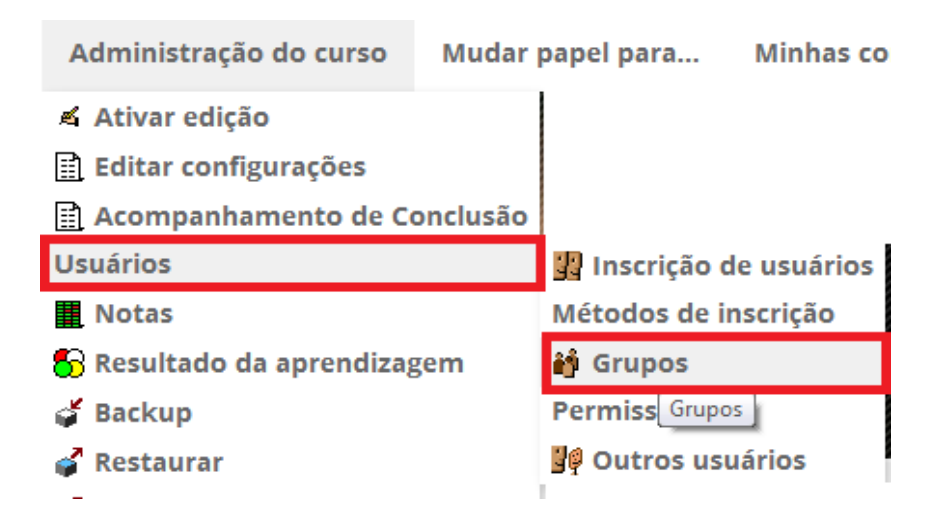

#### 2.1. Na página aberta, clicar em Criar grupo.

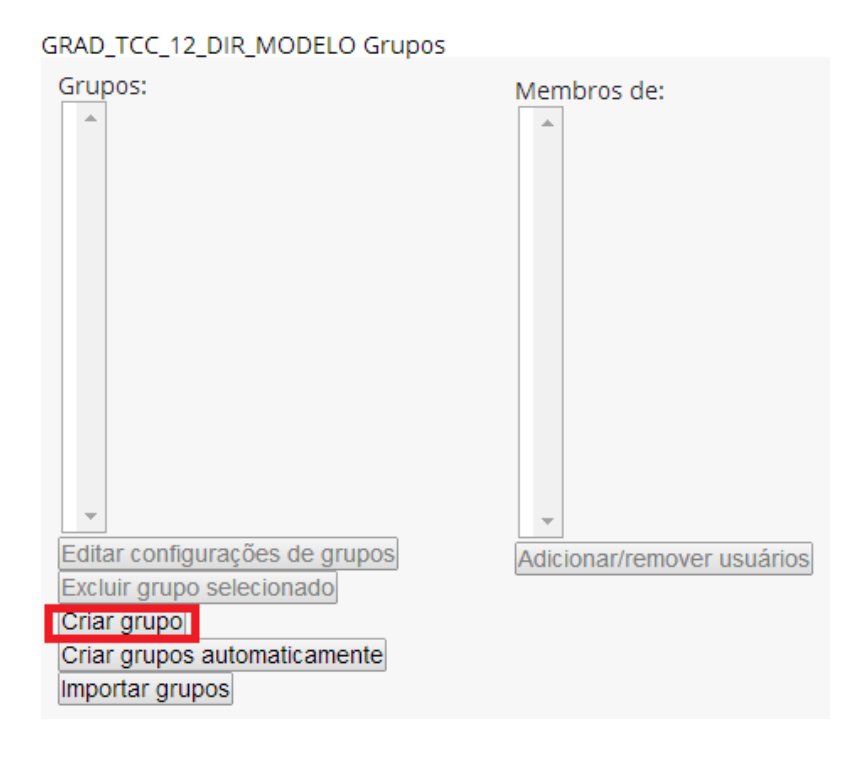

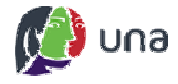

2.2. Inserir o Nome do grupo. Neste deve ser informado obrigatoriamente a palavra TCC: (TCC e os dois pontos, sem espaço entre eles) antes do nome do grupo. Para facilitar a identificação deve-se informar o nome do professor orientador no nome do grupo. EX.: TCC: Grupo Professor Orientador José Maria

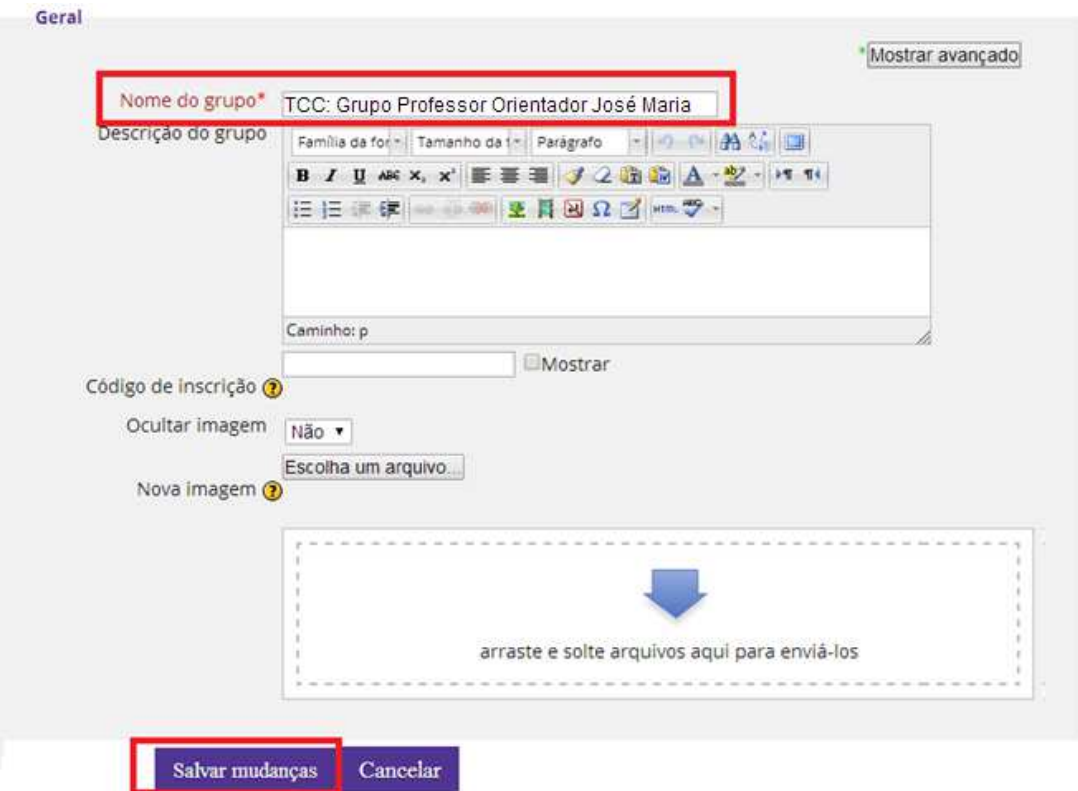

2.3. Clicar em Salvar mudanças para confirmar o cadastro.

2.4. Na tela de indicação dos grupos criados selecionar o grupo desejado, na coluna da esquerda e clicar em Adicionar/remover usuários, na coluna da direita, para ser apresentada a lista de usuários.

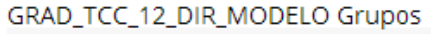

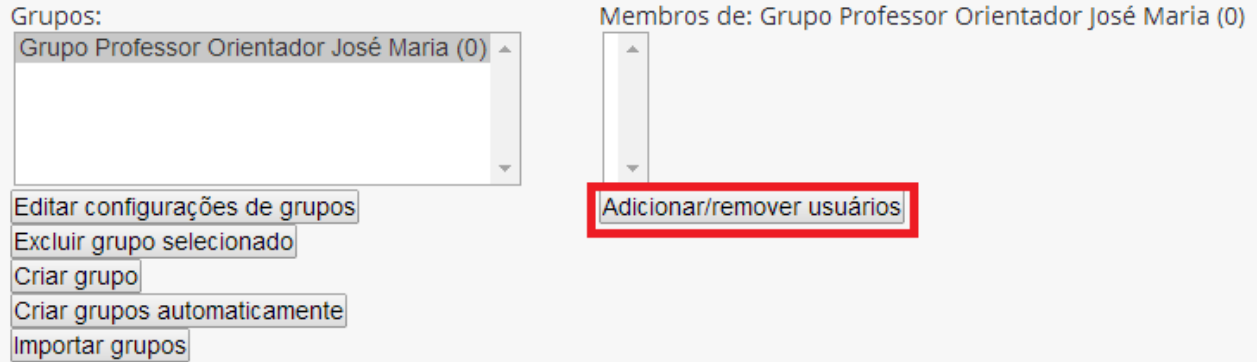

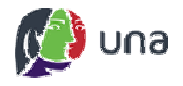

- 2.5. Selecionar os usuários do grupo, tanto os Alunos quanto o Professor Orientador.
- 2.6. Clicar em Acrescentar para confirmar a inclusão. (OBSERVAÇÃO: No processo de exclusão de um usuário do grupo, deve selecioná-lo no campo da esquerda e clicar no botão Remover).
- 2.7. Após inserir todos os usuários do grupo, clicar em Voltar aos grupos, para retornar a página de criação de grupos.

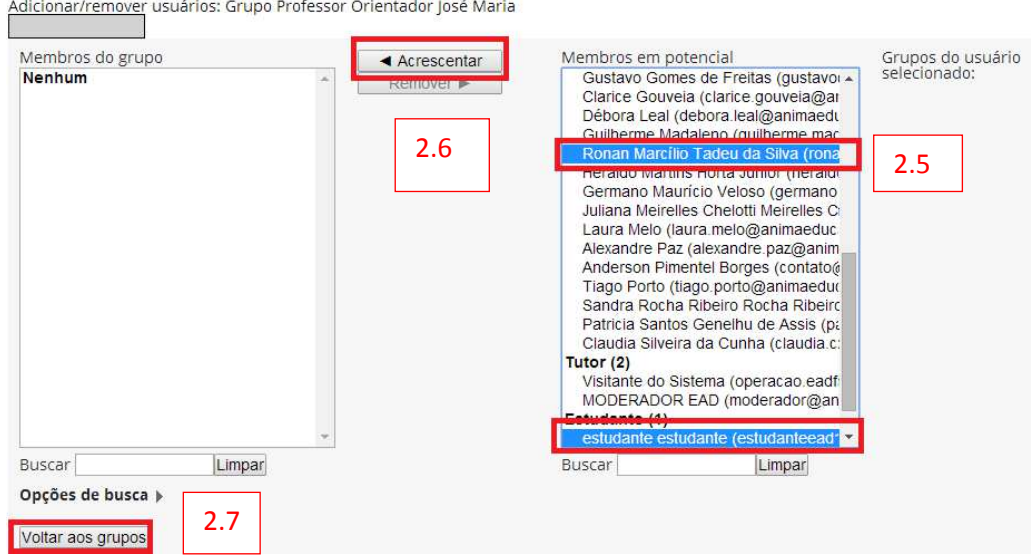

2.8. Repetir esta ação até que todos os grupos estejam formados.

#### C. Identificação dos grupos formados:

Para verificar se os alunos foram indicados nos grupos em uma visão global basta ir em:

#### 3. Adminstração do curso / Usuários / Inscrição de usuários.

Se na coluna Grupos não aparecer nenhuma informação, é indicativo de que o usuário não foi incluído em nenhum grupo. Em outro caso, se aparecer mais de um grupo informado, é indicativo de que o aluno foi acrescentado em mais de um grupo diferente.

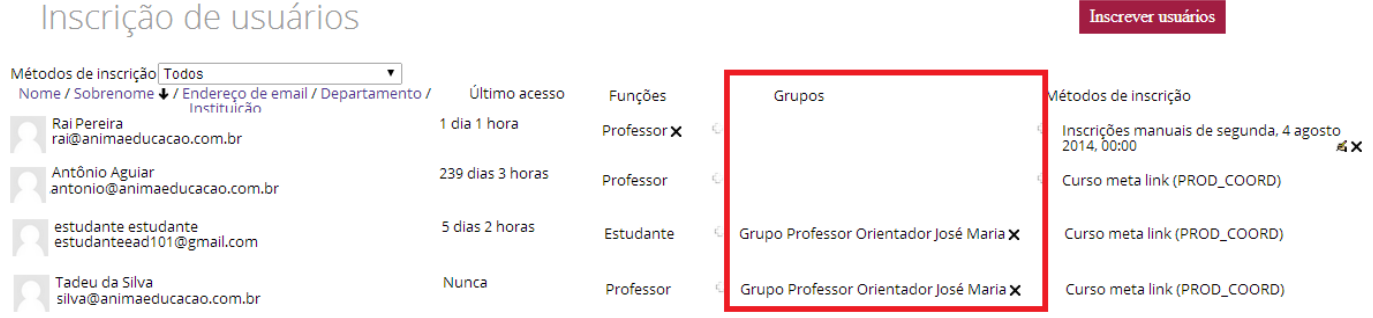

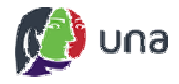

#### D. Comunicação com os alunos:

A comunicação com os alunos deve ocorrer somente no ambiente virtual. Para enviar mensagens para um ou mais alunos basta ir em:

#### 4. Meus cursos / Disciplina desejada / Participantes.

Será apresentada uma lista com todos os participantes da disciplina.

- 4.1. Verificar a informação correta da disciplina em Meus cursos.
- 4.2. Selecionar Estudante no filtro: Papel atual, para garantir que será exibido somente os estudantes.
- 4.3. Selecionar todos os alunos que vão receber a mensagem.
- 4.4. Em Usuários selecionados indicar a opção Enviar mensagem.

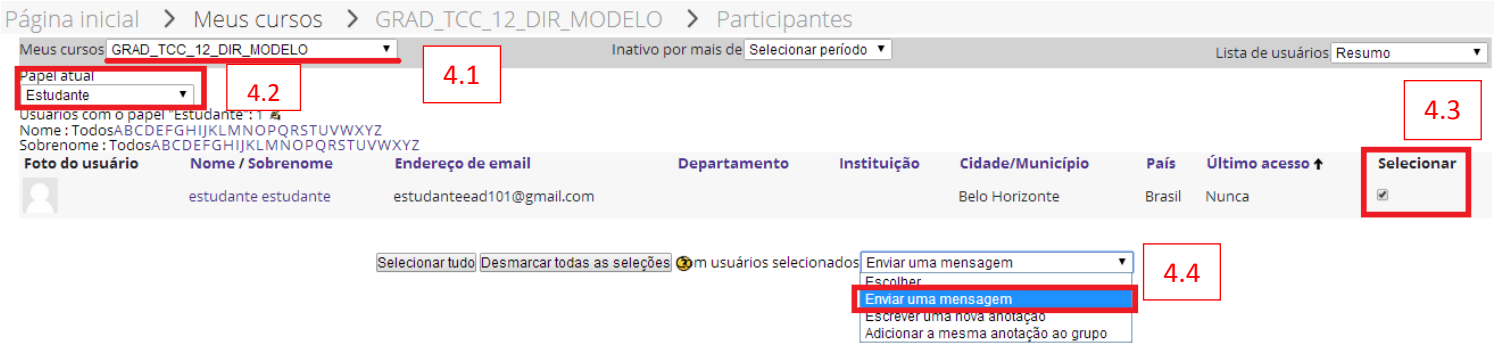

4.5. Escreva uma mensagem na caixa de texto e clique em Visualização.

4.6. Clique em Remover, caso deseje retirar algum aluno da lista de envio da mensagem.

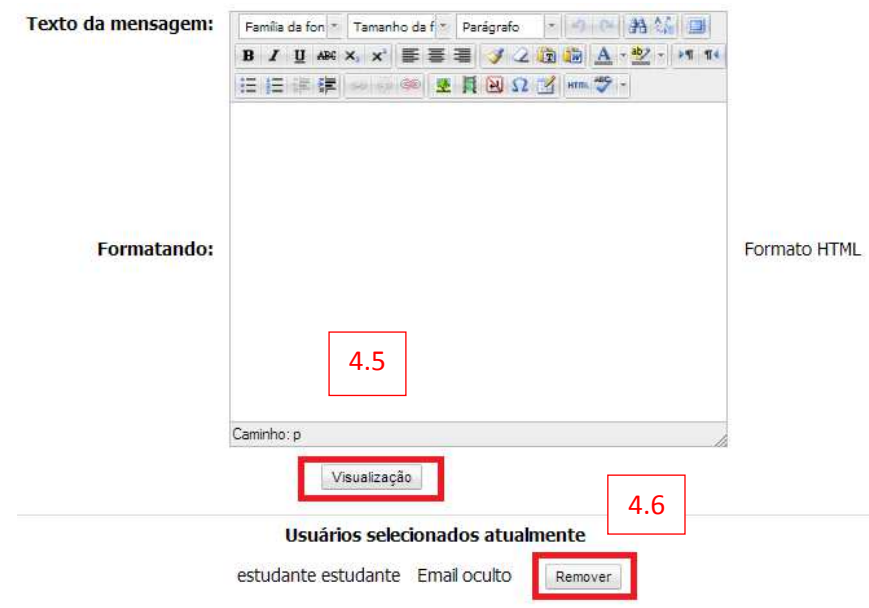

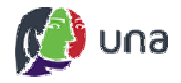

4.7. Após visualizar mensagem que será enviada, clique em Enviar mensagem, caso deseje alterar o texto, clique em Atualizar.

### Visualização prévia do Formato HTML

Caro Aluno(a),

você ainda não postou nenhuma mensagem para o seu professor.

Vamos participar?

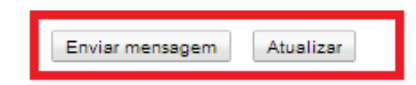

4.8. Outra forma de enviar mensagem apenas para um aluno é, na lista de participantes clicar sobre o nome do usuário. Será aberta a tela de perfil, nesta, clicar em Enviar uma mensagem.

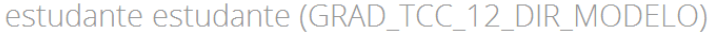

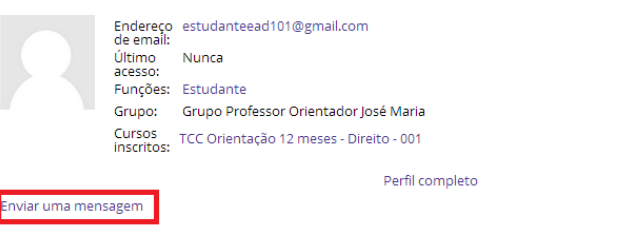

- 4.9. Na tela aberta, escrever a mensagem na caixa de texto e clicar em Enviar mensagem, para confirmar o envio da mensagem.
- 4.10. Nesta tela é possível buscar outro aluno para enviar uma mensagem, basta buscá-lo selecionando a disciplina e clicar em Buscar. Clicar no aluno desejado para abrir a tela de mensagem.

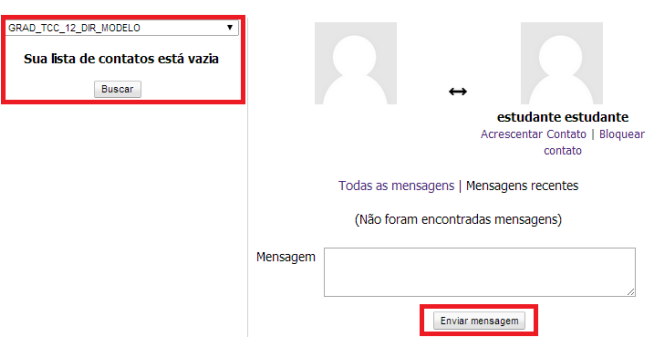

4.11. Quando um aluno enviar uma mensagem, uma tela de pop-up será apresentada ao realizar o acesso ao ambiente. Para acessar a mensagem, basta clicar em Ir para mensagem.

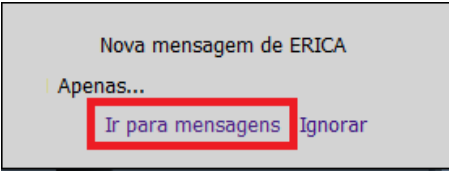

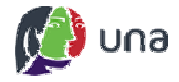

#### E. Comunicação utilizando o Mural:

A comunicação com alunos e professores orientadores também pode ser realizada no Mural, basta ir em:

#### 5. Página inicial / Mural

5.1. Será aberta uma nova tela, clicar em Notícias e Avisos

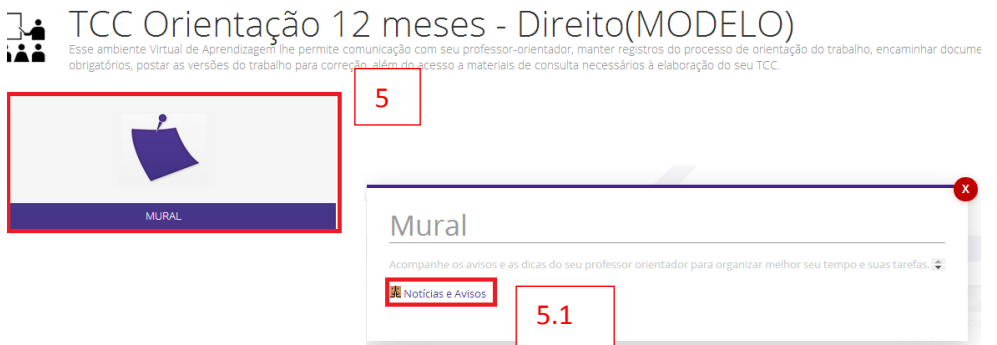

5.2. Informar o grupo desejado em Grupos separados, caso a informação deva ser exclusiva para um determinado grupo. Caso a informação seja para todos os participantes, escolhar a opção Todos os participantes.

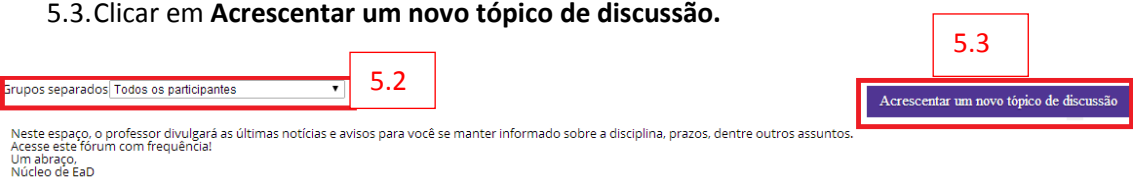

#### (Ainda não há nenhum tópico de discussão neste fórum)

5.4. Informar o Assunto, a Mensagem e clicar em Enviar mensagem ao fórum para confirmar o envio da informação no mural.

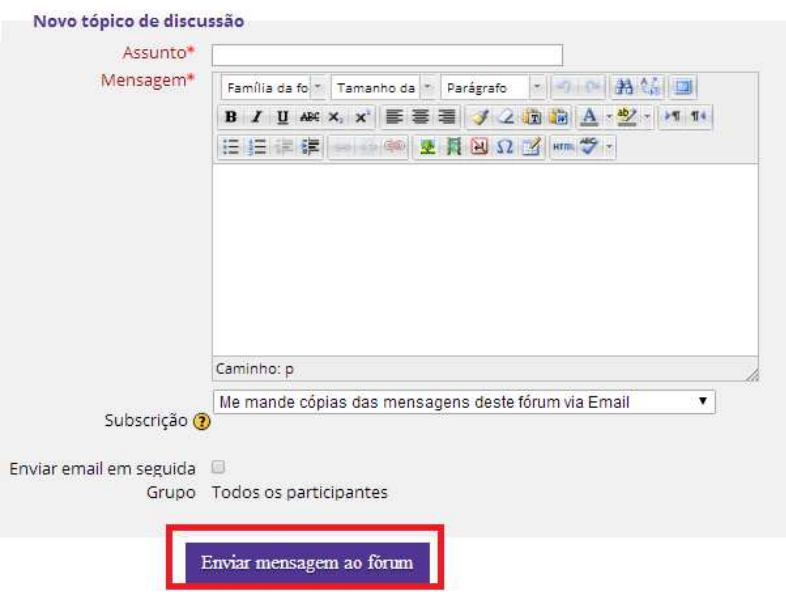

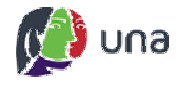

#### F. Acompanhamento de logs:

O ambiente disponibiliza alguns relatórios de log's que auxiliam no acompanhamento do desempenho dos alunos. Para acessar, basta ir em:

#### 6. Meus cursos / Disciplina desejada / Relatórios.

Nesta página serão apresentadas algumas opções de relatórios, como exemplo, logs ativos e de Participação do curso. Para gerar as informações, basta selecionar as opções desejadas depois clicar em Obter estes logs

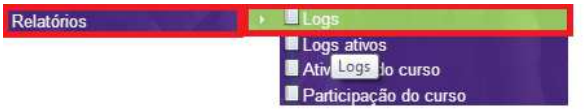

Escolha os dados que você quer ver:

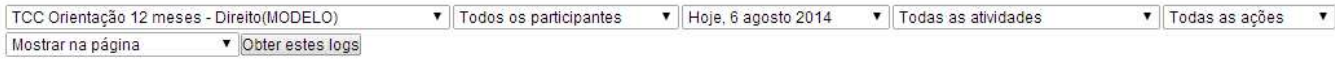

No relatório gerado as ações estão em inglês. Seguem algumas informações importantes:

Assign view - indica apenas visualização.

Assign submit - indica que o arquivo da atividade foi submetido, porém ainda não pode ser avaliado (está como rascunho).

Assign submit for grading - indica que o arquivo foi enviado e está disponível para avaliação.

#### G. Avaliação

Ao entrar nas atividades, os professores terão acesso aos arquivos enviados pelos alunos.

#### 7. Página inicial / Atividades / Atividade desejada.

#### 7.1. Na atividade aberta clicar em Ver/Avaliar todos os envios

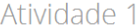

 $\overline{\mathbf{s}}$ 

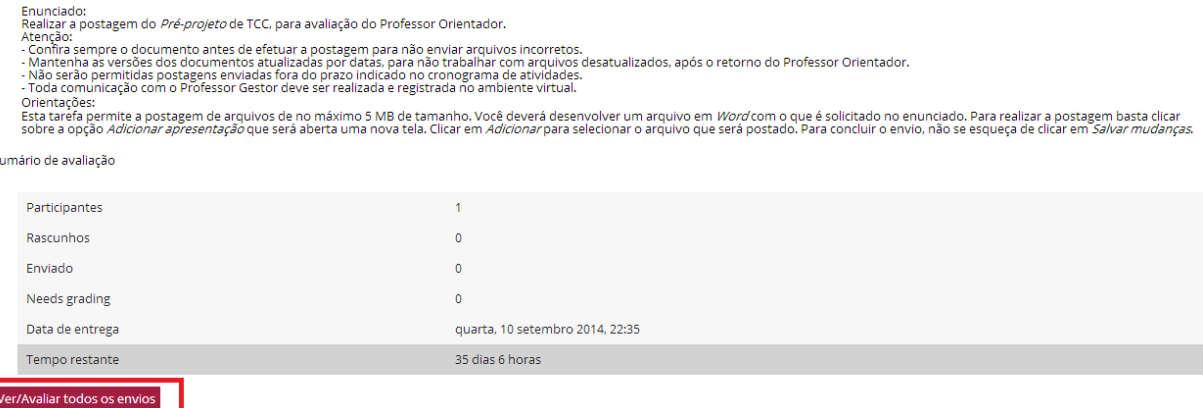

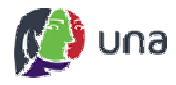

- 7.2. Na página aberta selecionar o grupo desejado, caso queria avaliar os alunos separadamente, por grupos ou manter a informação Todos os participantes para avaliar todos os alunos.
- 7.3. Clicar em Nota, na coluna referente ao aluno.
- 7.4. Caso queira postar algum Comentário, basta inserir a informação.
- 7.5. Clicar em Salvar todas as alterações de avaliação rápida para confirmar o lançamento das avalçiações.

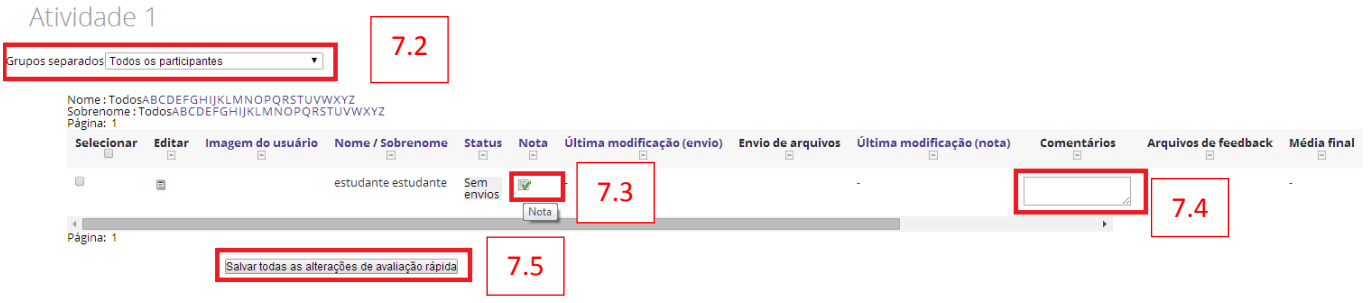

- 7.6.Ao clicar em Nota, item 7.3 acima, será aberta uma nova tela. Nesta, deve-se informar a nota do aluno em Nota de um total de.
- 7.7. Clicar em Salvar mudanças para confirmar o lançamento da nota.
- 7.8. Nesta tela é possível enviar arquivos de feedback e comentar sobre o trabalho enviado pelos alunos.

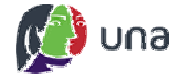

Atividade 1

estudante estudante

#### Status de envio

Esta tarefa aceitará envios a partir de segunda, 11 agosto 2014, 00:00

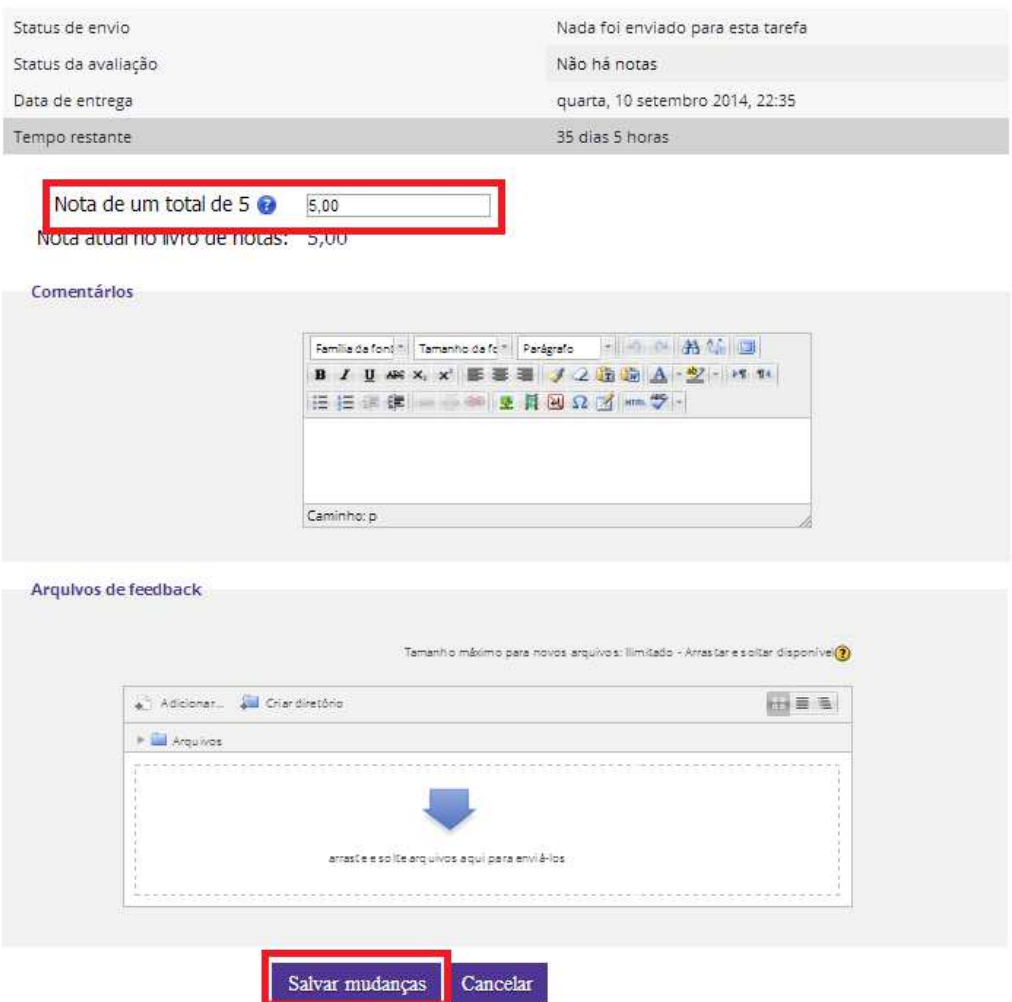

7.9.Em Administração do curso / Notas o professor tem acesso ao relatório de notas de todos os alunos.